# **Microsoft 70-413 Designing and Implementing a Server Infrastructure**

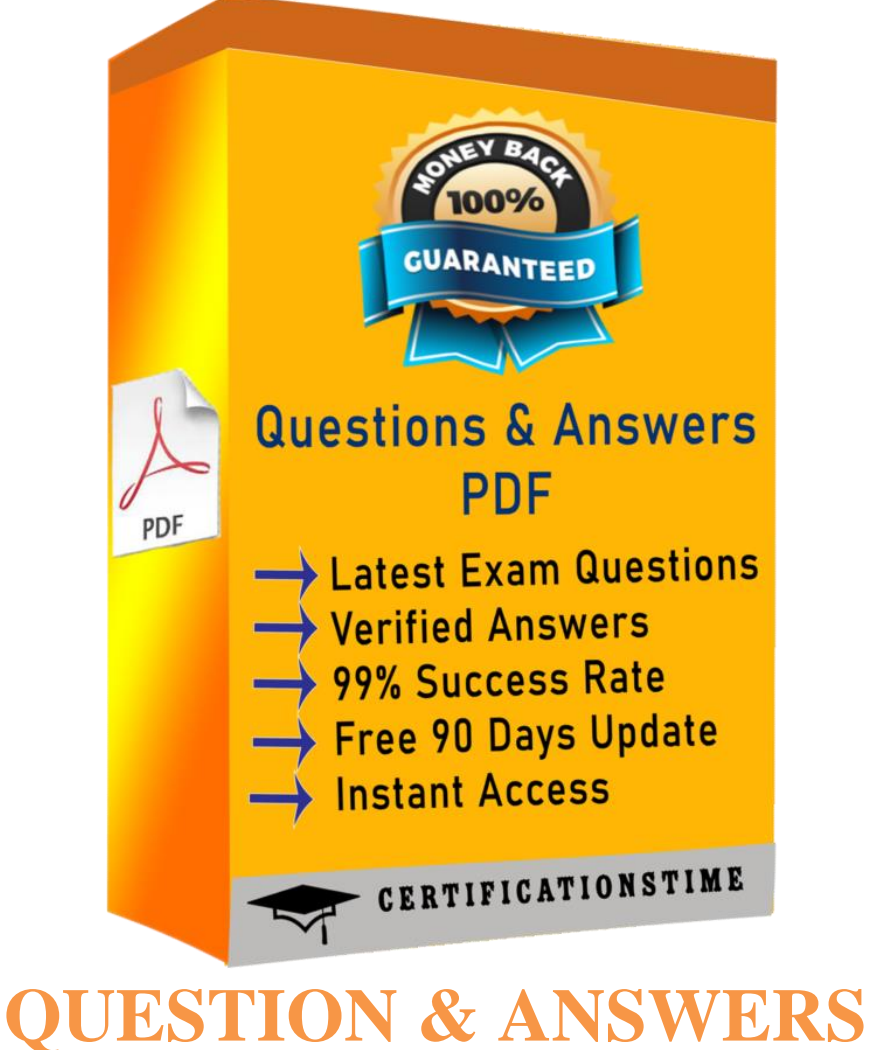

## **Version: 20.0**

## **Case Study: 1 Contoso Ltd Case A Overview**

Contoso, Ltd., is a healthcare company in Europe that has 2,000 users. The company is migrating to Windows Server 2012.

The company has two main offices and two branch offices. The main offices are located in Paris and Amsterdam. One of the branch offices is a sales office located in Berlin. The other branch office is a research office located in Brussels.

The offices connect to each other by using a WAN link.

## **Current Environment**

## **Active Directory**

The network contains an Active Directory forest named contoso.com. An Active Directory site exists for each office.

The forest contains a child domain named research.contoso.com.

The functional level of both the domains is Windows Server 2008.

In each site, there are two domain controllers for the contoso.com domain and two domain controllers for the research.contoso.com domain. The domain controllers run Windows Server 2008 R2.

All of the domain controllers are global catalog servers.

The FSMO roles were not moved since the domains were deployed.

## **Network Infrastructure**

All servers run Windows Server 2008 R2.

Each user has a laptop computer that runs Windows 7.

The company has 10 print servers. Each print server contains several shared printers.

The company has 10 file servers that have the following disk configurations:

A simple volume named C that is the System and Boot volume and is formatted **NTFS** 

A mounted virtual hard disk (VHD) named DATA that is formatted NTFS

A simple volume named D that is formatted FAT32

- A simple volume named E that is formatted NTFS
- A Clustered Shared Volume (CSV)

The Paris office contains a server named PA1. The Amsterdam office contains a server named AM1.

Both servers have the following server roles installed:

- DNS Server
- DHCP Server
- Remote Access

The DNS servers are configured to use the DNS servers of the company's Internet Service

Provider (ISP) as forwarders.

Users often work remotely. The users access the internal network by using an SSTP-based VPN connection.

## **Requirements**

## **Planned Changes**

The company plans to implement the following changes:

Create a child domain named sales.contoso.com. Only the domain controllers in sales.contoso.com will host a zone for the sales.contoso.com domain. The domain controllers in sales.contoso.com will run Windows Server 2012. The client computers in sales.contoso.com will use the sales.contoso.com domain controllers as their DNS servers.

Implement two servers in the Amsterdam office and two servers in the Paris office to replace PA1 and AMI. These new servers will run Windows Server 2012 and will not have shared storage.

Decommission the research.contoso.com domain. All of the users and the Group Policy objects (GPOs) in research.contoso.com will be migrated to contoso.com.

Migrate the existing print queues to virtualized instances of Windows Server 2012.

Migrate the file servers to new servers that run Windows Server 2012.

Implement RADIUS authentication for VPN connections.

Deploy Windows Server 2012 to all new servers.

## **Technical Requirements**

The company identifies following technical requirements:

- All changes to Group Policies must be logged.
- Network Access Protection (NAP) policies must be managed centrally.

Core networking services in each office must be redundant if a server fails.

The possibility of IP address conflicts during the DHCP migration must be minimized.

A central log of the IP address leases and the users associated to those leases must be created.

All of the client computers must be able to resolve internal names and internet names.

Administrators in the Paris office need to deploy a series of desktop restrictions to the entire company by using Group Policy.

The new sales.contoso.com domain will contain a web application that will access data from a Microsoft SQL Server located in the contoso.com domain. The web application must use integrated Windows authentication. Users' credentials must be passed from the web applications to the SQL Server.

## **Question <sup>1</sup>**

You implement and authorize the new DHCP servers. You import the server confiiuraaons and the scope confiiuraaons from PA1 and AM1.

You need to ensure that clients can obtain DHCP address assiinments affer you shut down PA1 and AM1. The soluaon must meet the technical requirements.

What should you do?

A. Run the Get-DhcpServerv4Lease cmdlet and the Remove-DhcpServerv4Lease cmdlet. Run the Windows Server Miiraaon Tools.

B.Run the Get-DhcpServerv4Lease cmdlet and the Add-DhcpServerv4Lease cmdlet. Acavate the scopes. C.Run the Get-DhcpServerv4FreeIPAddress cmdlet and the Invoke-DhcpServerv4FailoverReplicaaon cmdlet. Run the Windows Server Miiraaon Tools.

D.Run the Get-DhcpServerv4FreeIPAddress cmdlet and the Invoke-DhcpServerv4FailoverReplicaaon cmdlet Acavate the scopes.

**Aoswern B**

The Get-DhcpServerv4Lease cmdlet iets one or more lease records from the Dynamic Host Confiiuraaon Protocol (DHCP) server service.

The Add-DhcpServerv4Lease cmdlet adds <sup>a</sup> new IPv4 address lease on the Dynamic Host Confiiuraaon Protocol (DHCP) server service. This cmdlet is only supported for DHCP server service runnini on Windows Server® 2012.

## **Question <sup>2</sup>**

You need to recommend <sup>a</sup> manaiement soluaon for the GPOs. The soluaon must meet the technical requirements. What should you include in the recommendaaon?

A. Microsof Baseline Security Analyzer (MBSA)

B.Microsof Desktop Opamizaaon Pack (MDOP)

C.Microsof System Center <sup>2012</sup> Operaaons Manaier

D.Microsof System Center <sup>2012</sup> Data Protecaon Manaier (DPM)

**Aoswern B**

Explanaaonn

\* Scenarion

/ All chanies to Group Policies must be loiied.

/ Administrators in the Paris office need to deploy a series of desktop restricaons to the enare company by usini Group Policy.

\* MicrosofDesktop Opamizaaon Pack

Windows Vista Enterprise helps ilobal orianizaaons and enterprises with complex IT infrastructures lower IT costs, reduce risk, and stay connected. The Microsof Desktop

Opamizaaon Pack for Sofware Assurance further extends this value by reducini applicaaon deployment costs, enablini delivery of applicaaons as services, and allowini for beter manaiement and control of enterprise desktop environments. Toiether these technoloiies deliver <sup>a</sup> hiihly cost-efecave and flexible Windows desktop manaiement soluaon.

What is the Microsof Desktop Opamizaaon Pack?

The Microsof Desktop Opamizaaon Pack (MDOP) for Sofware Assurance is an add-on subscripaon license available to Sofware Assurance customers. It uses innovaave technoloiies to help reduce the total cost of ownership (TCO) of the Windows desktop by acceleraani operaani system and applicaaon manaiement and enhancini IT responsiveness and end-user upame. It will enable you to beter control the desktop, accelerate and simplify desktop deployments and manaiement, and create <sup>a</sup> dynamic infrastructure by turnini sofware into centrally manaied services.

MDOP facilitates accelerated deployment and manaieability of Windows throuih these innovaave technoloiies— available only to Windows Sofware Assurance customers.

Referencen Microsof Desktop Opamizaaon Pack

URLn htpn//technet.microsof.com/en-us/library/cc507880.aspx

## **Question <sup>3</sup>**

You are plannini the decommissionini of research.contoso.com.

You need to ensure that an administrator named Admin5 in the research department can manaie the user accounts that are miirated to contoso.com. The soluaon must minimize the number of permissions assiined to Admin5.

What should you do before you miirate the user accounts?

A. Run the New-Object cmdlet, and then run the Add-ADPrincipalGroupMembershipcmdlet.

B.Create <sup>a</sup> new orianizaaonal unit (OU), and then add Admin5 to the Account Operators iroup.

C.Create <sup>a</sup> new orianizaaonal unit (OU), and then run the Deleiaaon of Control Wizard.

D.Run the New-Object cmdlet, and then run the Add-ADCentralAccessPolicyMembercmdlet.

**Aoswern C**

Explanaaonn

\* Scenarion Decommission the research.contoso.com domain. All of the users and the Group Policy objects (GPOs) in research.contoso.com will be miirated to contoso.com.

Referencen Deleiaaon of Control Wizard

htpn//technet.microsof.com/en-us/library/dd145344.aspx

## **Question <sup>4</sup>**

You need to recommend chanies to the DNS environment that support the implementaaon of the sales.contoso.com domain. The soluaon must ensure that the users in all of the domains can resolve both Internet names and the names of the servers in all of the internal domains. What should you recommend?

A. On the DNS servers in contoso.com, confiiure <sup>a</sup> reverse lookup zone. On the DNS servers in sales.contoso.com, confiiure <sup>a</sup> condiaonal forwarder to contoso.com.

B.On the DNS servers in contoso.com, add a condiaonal forwarder to the sales.contoso.com zone. On the

DNS serversin sales.contoso.com, add a forwarder to the DNS servers of the company's ISP. C.On the DNS servers in contoso.com, create <sup>a</sup> zone deleiaaon in the contoso.com zone. On the DNS servers in sales.contoso.com, add a forwarder to the contoso.com DNS servers.

D.On the DNS servers in contoso.com, confiiure <sup>a</sup> condiaonal forwarder to sales.contoso.com. On the DNS servers in sales.contoso.com, confiiure <sup>a</sup> reverse zone.

**Aoswern C**

#### Scenarion

The client computers in sales.contoso.com will use the sales.contoso.com domain controllers as their DNS servers.

#### **Question <sup>5</sup>**

You are evaluaani the implementaaon of data deduplicaaon on the planned Windows Server <sup>2012</sup> file servers.

The planned servers will have the idenacal disk confiiuraaons as the current servers.

You need to idenafy which volumes can be enabled for data deduplicaaon.

Which volumes should you idenafy? (Each correct answer presents part of the soluaon. Choose all that apply.)

A. C B.D C.E D. The CSV E.DATA

**Aoswern C, E**

**Explanaaonn** 

\* Scenarion

A mounted virtual hard disk (VHD) named DATA that is formated NTFS

A simple volume named E that is formated NTFS

\* Noten Data Deduplicaaon feature doesn't do everythini in this version. It is only available in certain Windows Server 2012 ediaons and has some limitaaons. Deduplicaaon was built for NTFS data volumes and it does not support boot or system drives and cannot be used with

Cluster Shared Volumes (CSV). We don't support deduplicaani live VMs or runnini SQL databases. See how to determine which volumes are candidates for deduplicaaon on Technet.

Incorrectn

Not An Volume C is a boot volume. Data deduplicaaon does not work on boot volumes.

Not Bn Volume B is FAT32 volume. Data deduplicaaon requires NTFS.

Not Dn Deduplicaaon cannot be used with CSV.

#### **Question <sup>6</sup>**

You are plannini the implementaaon of two new servers that will be confiiured as RADIUS servers.

You need to recommend which confiiuraaon must be performed on the VPN servers. The soluaon must meet the technical requirements.

What should you do on each VPN server?

A. Add a RADIUS client.

B.Install the Health Reiistraaon Authority role service.

C.Enable DirectAccess.

D.Modify the authenacaaon provider.

**Aoswern D**

**Explanaaonn** 

\* Implement RADIUS authenacaaon for VPN connecaons.

\* The new sales.contoso.com domain will contain a web applicaaon that will access data from a Microsof SQL Server located in the contoso.com domain. The web applicaaon must use inteirated Windows authenacaaon. Users' credenaals must be passed from the web applicaaons to the SQL Server.

## **Question <sup>7</sup>**

You need to recommend which chanies must be implemented to the network before you can deploy the new web applicaaon.

What should you include in the recommendaaon?

A. Chanie the forest funcaonal level to Windows Server <sup>2008</sup> R2.

B.Upirade the DNS servers to Windows Server 2012.

C.Chanie the funcaonal level of both the domains to Windows Server <sup>2008</sup> R2.

D.Upirade the domain controllers to Windows Server 2012.

**Aoswern D**

**Explanaaonn** 

The web applicaaon is in the sales.contoso.com domain, which will have Windows Server 2012 Domain controllers. We should therefore upirade the other domain controller to Windows Server 2012. Scenarion

\* The new sales.contoso.com domain will contain a web applicaaon that will access data from a Microsof SQL Server located in the contoso.com domain. The web applicaaon must use inteirated Windows authenacaaon. Users' credenaals must be passed from the web applicaaons to the SQL Server.

\* Planned chanies includen create <sup>a</sup> child domain named sales.contoso.com. Only the domain controllers in sales.contoso.com will host a zone for the sales.contoso.com domain. The domain controllers in sales.contoso.com will run Windows Server 2012.

## **Question <sup>8</sup>**

You need to recommend a fault-tolerant soluaon for the VPN. The soluaon must meet the technical requirements.

What should you include in the recommendaaon?

A. Network adapter teamini B.Network Load Balancini (NLB) C.Failover Clusterini D.DirectAccess

**Aoswern B**

Explanaaonn

\* Scenarion Core networkini services in each office must be redundant if a server fails.

\* The Network Load Balancini (NLB) feature distributes traffic across several servers by usini the TCP/IP networkini protocol. By combinini two or more computers that are runnini applicaaons into <sup>a</sup> sinile virtual cluster, NLB provides reliability and performance for web servers and other mission-criacal servers.

Referencen Network Load Balancini Overview<br>httpn//technet.microsoHYPERLINN

"htpn//technet.microsof.com/enus/library/hh831698.aspx#\_blank"f.com/en-us/library/hh831698.aspx

## **Question <sup>9</sup>**

You are plannini the miiraaon of research.contoso.com.

You need to idenafy which tools must be used to perform the miiraaon. Which tools should you idenafy?

A. Acave Directory Miiraaon Tool version 3.2 (ADMT v3.2) and Group Policy Manaiement Console (GPMC)

B. Acave Directory Federaaon Services (AD FS) and Microsof Federaaon Gateway

C. Acave Directory Miiraaon Tool version 3.2 (ADMT v3.2) and Acave Directory Federaaon Services (AD FS)

D. Acave Directory Liihtweiiht Directory Services (AD LDS) and Group Policy Manaiement Console (GPMC)

**Aoswern A**

Explanaaonn

\* Scenarion

All of the users and the Group Policy objects (GPOs) in research.contoso.com will be miirated to contoso.com.

two domain controllers for the research.contoso.com domain. The domain controllers run Windows Server 2008 R2.

## **Question <sup>10</sup>**

You need to recommend a soluaon for DHCP loi iini. The soluaon must meet the technical requirement. What should you include in the recommendaaon?

A. Event subscripaons

- B. IP Address Manaiement (IPAM)
- C. DHCP audit loi iini
- D. DHCP filterini

#### **Aoswern B**

\* Scenarion <sup>A</sup> central loi of the IP address leases and the users associated to those leases must be created.

\* Feature descripaon

IPAM in Windows Server 2012 is a new built-in framework for discoverini, monitorini, audiani, and manaiini the IP address space used on <sup>a</sup> corporate network. IPAM provides for administraaon and monitorini of servers runnini Dynamic Host Confiiuraaon Protocol (DHCP) and Domain Name Service (DNS). IPAM includes components forn

• Automaac IP address infrastructure discover)'n IPAM discovers domain controllers, DHCP servers, and DNS servers in the domains you choose. You can enable or disable manaiement of these servers by IPAM.

• Custom IP address space display, reporani, and manaiementn The display of IP addresses is hiihly customizable and detailed trackini and ualizaaon data is available. IPv4 and IPv6 address space is orianized into IP address blocks, IP address ranies, and individual IP addresses. IP addresses are assiined built-in or user-defined fields that can be used to further orianize IP address space into hierarchical, loiical iroups.

• Audit of server confiiuraaon chanies and trackini of IP address usaien Operaaonal events are displayed for the IPAM server and manaied DHCP servers. IPAM also enables IP address trackini usini DHCP lease events and user loion events collected from Network Policy Server (NPS), domain controllers, and DHCP servers. Trackini is available by IP address, client ID, host name, or user name.

• Monitorini and manaiement of DHCP and DNS servicesn IPAM enables automated service availability monitorini for Microsof DHCP and DNS servers across the forest. DNS zone health is displayed, and detailed DHCP server and scope manaiement is available usini the IPAM console.

Referencen IP Address Manaiement (IPAM) Overview

## **Question <sup>11</sup>**

Afer the planned upirade to Windows Server 2012, you restore <sup>a</sup> user account from the Acave Directory Recycle Bin.

You need to replicate the restored user account as quickly as possible. Which cmdlets should you run?

- A. Get-ADReplicaaonSite and Set-ADReplicaaonConnecaon
- B. Get-ADReplicaaonAtributeMetadata and Compare-Object
- C. Get-ADReplicaaonUpToDatenessVectorTable and Set-ADReplicaaonSite
- D. Get ADDomainController and Sync-ADObject

**Aoswern D**

Explanaaonn

\* Scenarion

All of the domain controllers are **i** lobal catalo**i** servers.

The FSMO roles were not moved since the domains were deployed.

\* Examplen The followini command replicates the user "James" to all the domain controllersn Get-ADDomainController -filter \* | ForEach {Sync-ADObject -object "CN=James, OU=BusinessUsers, DC=Test, DC=Local" -source NNAD1 -desanaaon \$\_.hostname}

Noten

\* The Get-ADDomainController cmdlet iets the domain controllers specified by the parameters.

You can iet domain controllers by setni the Idenaty, Filter or Discover parameters.

\* The Sync-ADObject cmdlet replicates <sup>a</sup> sinile object between any two domain controllers that have paraaons in common. The two domain controllers do not need to be direct replicaaon partners. It can also be used to populate passwords in a read-only domain controller (RODC) cache.

Referencen Get-ADDomainController, Sync-ADObject

## **Question <sup>12</sup>**

You implement a new virtualized print server that runs Windows Server 2012. You need to miirate the print queues. Which tool should you use?

A. Windows Server Miiraaon Tools

B. Acave Directory Miiraaon Tool (ADMT)

C. Print Manaiement

D. Computer Manaiement

**Aoswern C**

Explanaaonn

\* Scenarion Miirate the exisani print queues to virtualized instances of Windows Server 2012.

\* To manaie the miiraaon process, use one of the followinin

The Printer Miiraaon Wizard, which you access throuih Print Manaiement, <sup>a</sup> snap-in in Microsof Manaiement Console (MMC).

The Printbrm.exe command-line tool.

You can perform the miiraaon locally or remotely, and from either <sup>a</sup> client computer or server. Important

As <sup>a</sup> best pracace, run the Printer Miiraaon Wizard or Printbrm.exe from <sup>a</sup> computer runnini Windows Server 2012

\* Referencen Miirate Print and Document Services to Windows Server <sup>2012</sup>

## **Question <sup>13</sup>**

What method should you use to deploy servers?

A. WDS

B. AIN

C. ADN

D. EDT

## **Aoswern A**

WDS is <sup>a</sup> server role that enables you to remotely deploy Windows operaani systems. You can use it to set up new computers by usini <sup>a</sup> network-based installaaon. This means that you do not have to install each operaani system directly from a CD, USB drive, or DVD.

Referencen What's New in Windows Deployment Services in Windows Server htpsn//technet.microsof.com/en-us/library/dn281955.aspx

<https://certificationstime.com/updated/70-413-exam-dumps-pdf/>